# **Konfiguration und Erweiterung von Diagrammen im Webclient**

- [Grundsätzliche Vereinfachung der Konfiguration](#page-0-0)
- [Einschränkung der Dropdowns](#page-0-1)
- [Automatische Vorauswahl in der Dashboard Konfiguration](#page-1-0)
- [Mögliche weitere Hilfe:](#page-1-1)

#### <span id="page-0-0"></span>Grundsätzliche Vereinfachung der Konfiguration

1. Verbesserung der Verständlichkeit und der Optik (teilweise umgesetzt)

Links: Ist

Rechts: Erster Entwurf Soll. (Der Begriff "Datenquelle" wurde explizit gewünscht, auch in der Gefahr der Verwechslung mit SQL-Datenquellen)

#### Diagramme

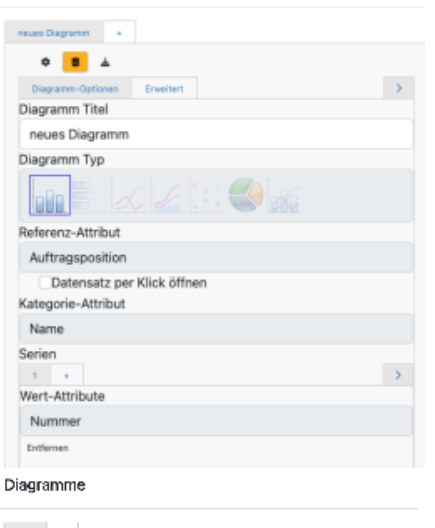

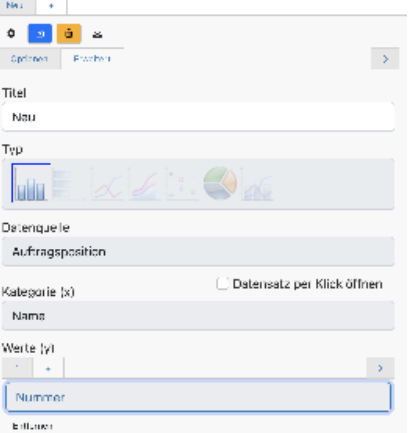

### <span id="page-0-1"></span>Einschränkung der Dropdowns

Viele der angebotenen Listeneinträge könnten unter Umständen entfernt werden. z.B. bei Werten:

- Machen nicht-numerische Attribute hier Sinn?
- Sollten Boolean Attribute zur Auswahl stehen?
- Datenquelle einschränken auf solche mit numerischen Werten?!

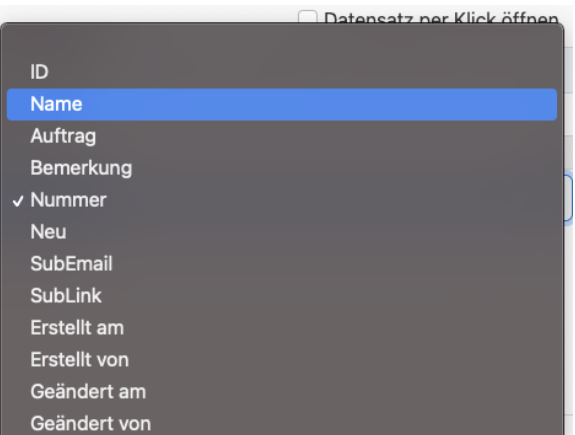

#### <span id="page-1-0"></span> Automatische Vorauswahl in der Dashboard Konfiguration

(vorerst nicht vorgesehen)

- Automatische Hinzufügen eines Tabs ( + ), wenn es keines gibt. (Neues Diagramm und Neue Serie)

- Vorauswahl des Referenz-Attributs nach vorgegebener Logik

- Vorauswahl eines Kategorie-Attributs und eines Wert-Attributs nach vorgegebener Logik (z.B. die ersten beiden Spalten mit numerischen Werten)

- Der Benutzer kann danach die Konfiguration anpassen durch die bestehenden Dropdowns.

## <span id="page-1-1"></span>Mögliche weitere Hilfe:

Unterstützung der Konfiguration durch graphische Visualisierung einer Tabelle (Unterformular) (vorerst nicht vorgesehen)

Auswahl der Kategorie Spalte (hier hellgrün) und der Werte Spalte (hier hellblau) direkt in einem Abbild der Tabelle (oder ein komplettes Tabpane mit allen UF)

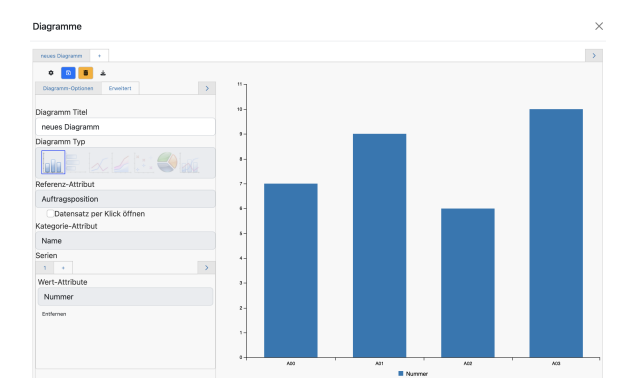

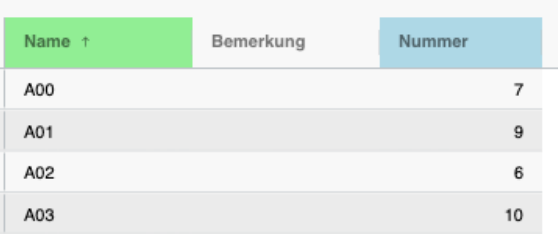

Offen:

- Welches UF bzw. Tabpane soll abgebildet werden?
- Welche Funktionen werden benötigt (z.B. Spalten ein und ausblenden)?

- Wie genau soll die Auswahl erfolgen, wenn Kategorie und Werte

getrennt werden (sonst toggle mit einfachen Klick auf Header).

- Mit oder ohne Werte und falls ja, wie viele?

- Wo genau soll dieses Abbild platziert werden?

**B. Erweiterung auf BOs und Listen, Implementierung für das Dashboard.**

(Hierzu wurde schon angefangen in einem eigenen Branch NUCLOS-10184-MainBoAsChart)